© NETGEAR, Inc., NETGEAR and the NETGEAR Logo are trademarks of NETGEAR, Inc. Any non‑NETGEAR trademarks are used for reference purposes only.

201-26039-03

#### **NETGEAR BUSINESS**

# Installation Guide

## Register with the NETGEAR Insight app

1. Search for **NETGEAR Insight** and download the latest app.

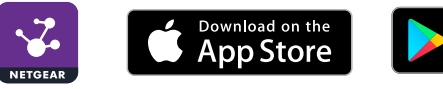

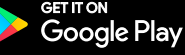

- 2. Set up a NETGEAR account if you do not have one.
- Tap the menu in the upper-left corner.
- 4. Tap **REGISTER ANY NETGEAR DEVICE**.
- 5. Enter the serial number located on the bottom of the switch, or use the camera on your mobile device to scan the serial number bar code.
- 6. Tap **GO**.

The switch is registered and added to your account. You can now view the switch in the NETGEAR Insight app.

Note: Because this is an unmanaged switch, you cannot configure or manage it in NETGEAR Insight.

#### Connect the switch

1. Connect network devices to the ports on the switch.

2. Connect an RJ-45 port on the switch to a network.

Note: In a small office or home office network, connect the switch to the LAN port of a router that, in turn, is connected to an Internet modem.

3. Power on the switch.

#### PoE considerations

The switch prioritizes the PoE+ power that it supplies in ascending port order (from port 1 to port 16). If the aggregate power requirements of all attached power devices (PD) exceed the power budget of the switch, the PD on the highest-numbered port is disabled to make sure that the PDs that are connected to the higher-priority, lower-numbered ports are supported first.

The following tables describe the power adapter models that are compatible with the GS316P and GS316PP switches and their PoE classes and switch allocations:

Note: The listed total power budget is the maximum power limit for the switch. Many PDs require less than maximum power, so the aggregate power requirements are lower than the maximum, allowing all sixteen PoE ports to be

active simultaneously.

#### Power adapters and total power budgets for the GS316P and GS316PP:

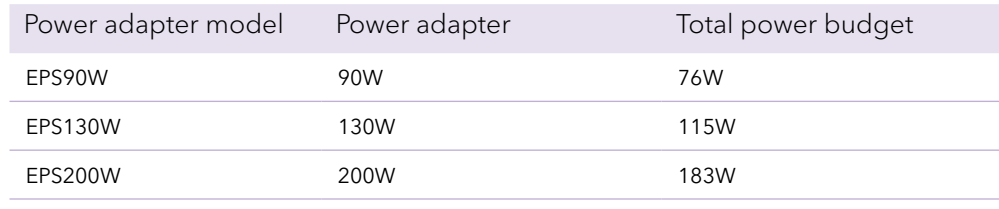

#### **PoE classes and switch allocations:**

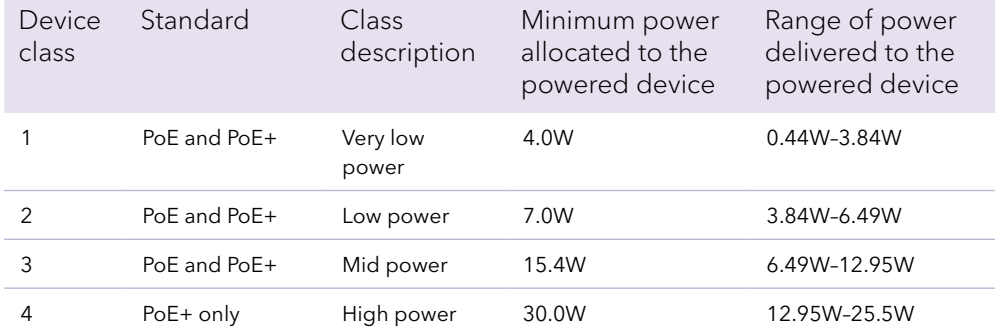

## <span id="page-0-0"></span>PoE troubleshooting

Here are some tips for correcting PoE problems that might occur:

- Make sure that the PoE Max LED is off. If the PoE Max LED is solid yellow, disconnect one or more PoE devices to prevent PoE oversubscription. Start by disconnecting the device from the highest-numbered port.
- Make sure that the Ethernet cables are plugged in correctly. For each powered device (PD) that is connected to the switch, the corresponding right port LED on the switch lights solid green. If the right port LED lights solid yellow, a PoE fault occurred and PoE halted because of one of the conditions that are listed in the following table.

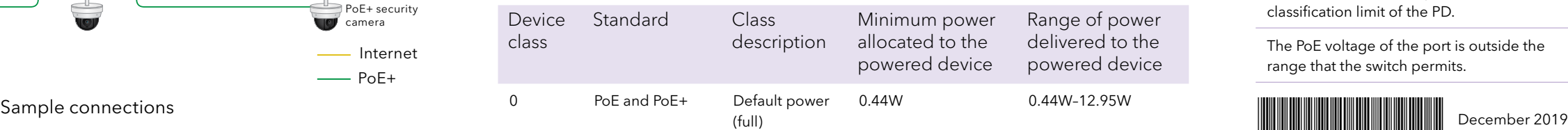

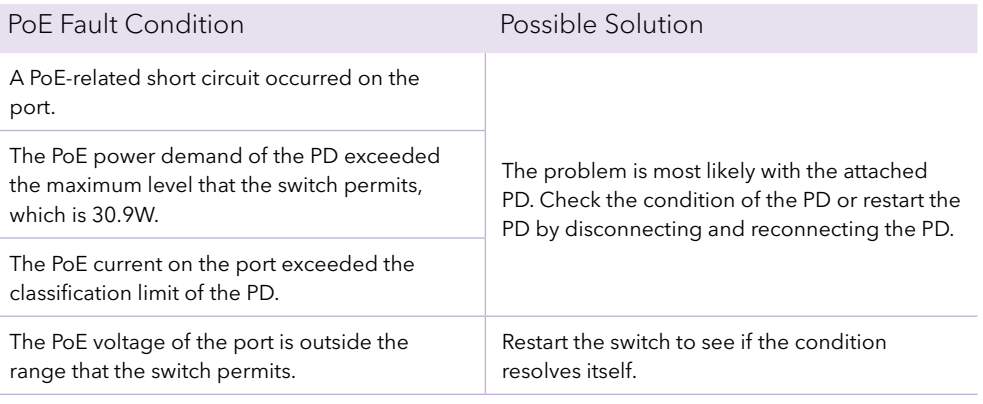

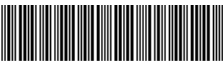

16-port Gigabit Ethernet Unmanaged High-Power PoE+ Switch with FlexPoE Models GS316P and GS316PP

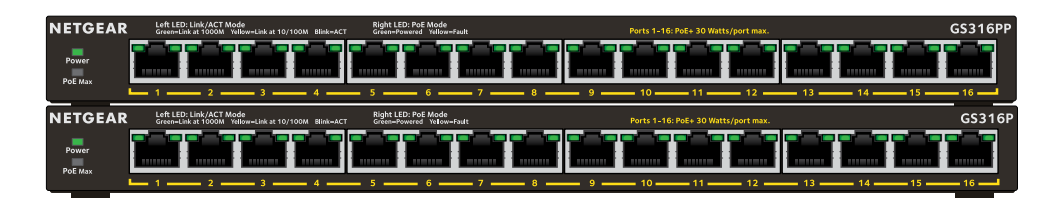

## Package contents

- Switch
- Power cord (varies by region)
- Power Adapter (130W for GS316P/200W for GS316PP)
- Wall installation kit
- Rubber feet
- Mounting ties (for power adapter)
- Installation guide

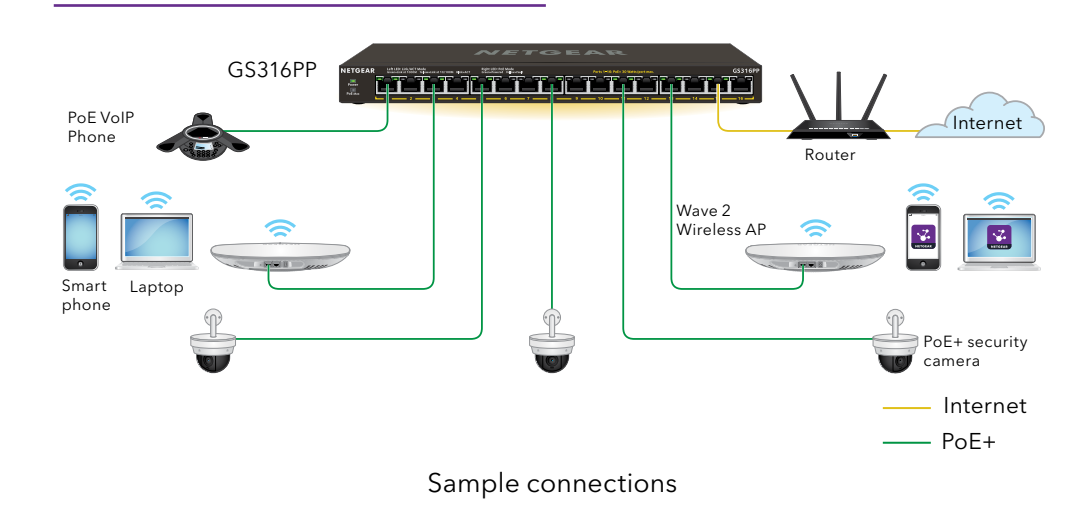

**NETGEAR, Inc.** 350 East Plumeria Drive San Jose, CA 95134, USA **NETGEAR INTERNATIONAL LTD** Floor 1, Building 3 University Technology Centre Curraheen Road, Cork, T12EF21, Ireland

### Cables and speeds

The following table describes the network cables that you can use for the switch connections and the speeds that thesse cables can support, up to 328 feet (100 meters).

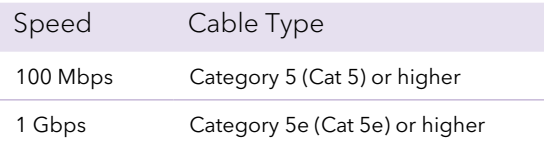

#### Check the PoE status

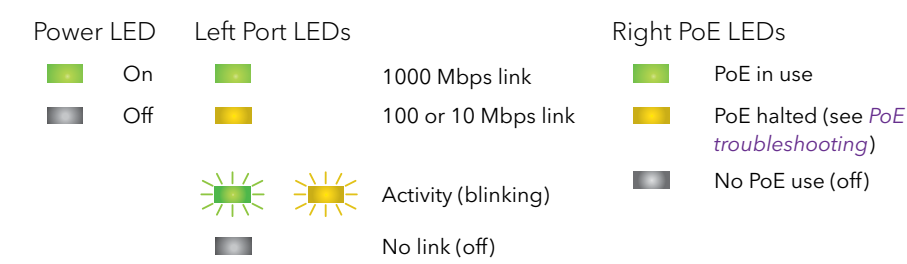

The switch can supply up to 30W PoE+ (IEEE 802.3at) to each port, with a maximum PoE power budget of 76W total with a 90W power adapter, a 115W total with a 130W power adapter and a 183W total with a 200W power adapter across all active PoE+ ports.

The PoE Max LED indicates the status of the PoE budget on the switch:

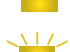

**Solid yellow**. Less than 7W of PoE power is available on the switch.

**linking yellow**. The PoE Max LED was lit solid in the previous two minutes.

Sufficient (more than 7W of) PoE power is available on the switch (the LED is off).

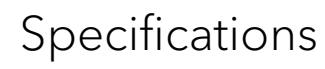

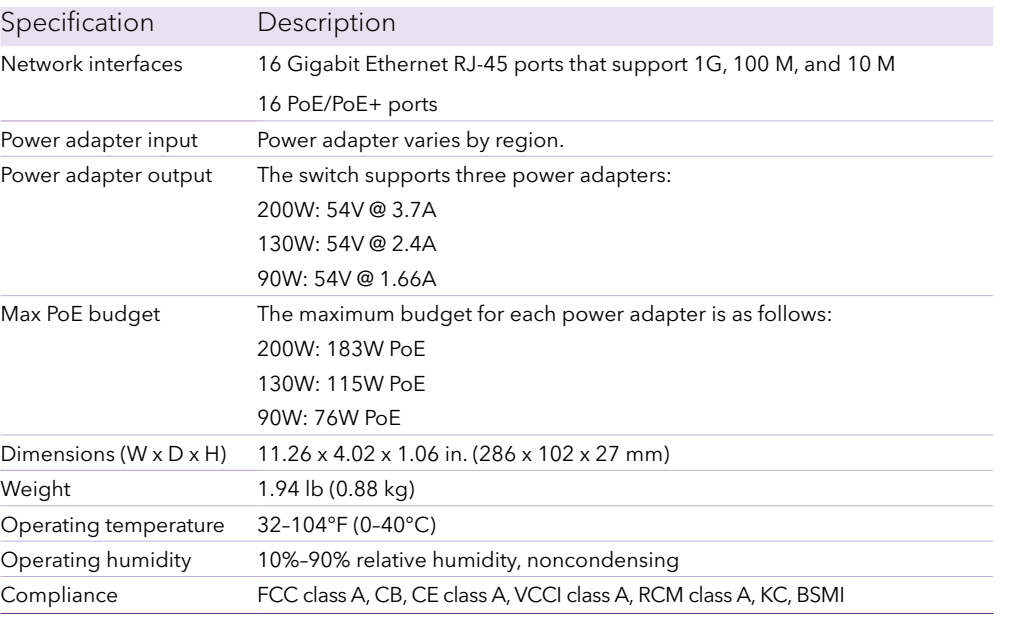

#### Attach the switch to a wall

To attach the switch to a wall, you need the wall-mount screws that are supplied with the switch.

#### **To attach the switch to a wall:**

- 1. Locate the two mount holes on the bottom panel of the switch.
- 2. Mark and drill two mounting holes in the wall where you want to mount the switch.

The two mounting holes must be at a precise distance of 4.27 in. (108.4 mm) from each other.

3. Insert the supplied anchors into the wall and tighten the supplied screws with a No. 2 Phillips screwdriver.

Note: Leave about 0.125 in. (4 mm) of each screw protruding from the wall so that you can insert the screws into the holes on the bottom panel.

## Change the switch's PoE budget

You can move the slider on the back of the switch to increase or decrease the PoE budget. You can increase the PoE budget if you buy a higher wattage power supply. You also can move the slider to a PoE budget that is lower than the power supply wattage. This reduces your switch's power consumption. However, we recommend using the slider setting that matches your power supply.

- 1. Power down the switch and disconnect the power cord.
- 2. Move the slider to the setting that corresponds to the wattage of the new power adapter.
- 3. Connect the power cord and power on the switch.

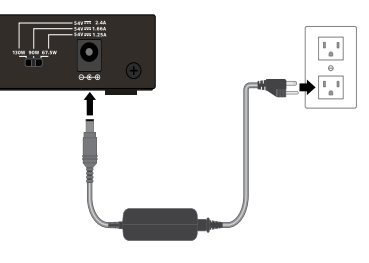

Specification Network interfaces

Power adapter input Power adapter out

Max PoE budget

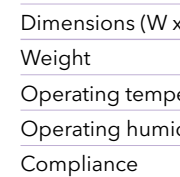

## Support

Thank you for purchasing this NETGEAR product. You can visit *https://www.netgear.com/support/* to register your product, get help, access the latest downloads and user manuals, and join our community. We recommend that you use only official NETGEAR support resources.

Si ce produit est vendu au Canada, vous pouvez accéder à ce document en français canadien à *https://www.netgear.com/support/download/*. (If this product is sold in Canada, you can access this document in Canadian French at *https://www.netgear.com/support/download/*.)

For regulatory compliance information including the EU Declaration of Conformity, visit *https://www.netgear.com/about/regulatory/*.

See the regulatory compliance document before connecting the power supply.

Do not use this device outdoors. The PoE source is intended for intra building connection only.